### EE/CprE/SE 491 - sddec23-10

Developing a Deep Learning Model to Automatically Detect Microscale Objects in Images and Videos

 $-\frac{1}{2}$  , and the contribution of the contribution of  $\mathcal{L}$  , and  $\mathcal{L}$  , and  $\mathcal{L}$  , and  $\mathcal{L}$ 

Week 1-2 Report

**09/01/2023 – 09/16/2023 Client:** Professor. Santosh Pandey **Group number:** 10

Team Members**:**

Katherine Moretina Ethan Baranowski Chris Cannon Matthew Kim

Setting up meeting time

#### **Hardware**

- Order all hardware for first prototype
	- Raspberry Pi and accessories
	- Camera
	- Camera Lens
	- Monitor
- Launch camera on Raspberry Pi through ribbon connector
	- Was done by enabling camera setting in the Pi
	- <https://www.youtube.com/watch?v=bpzGN35oaJ4>
	- Should be able to configure camera using ribbon connector using this method
	- Taking pictures : raspistill -o \*name of picture\*
	- Linux command man raspistill brings up options to explore for GUI

 $-\frac{1}{2}$  , and the contribution of the contribution of  $\mathcal{L}$  , and  $\mathcal{L}$  , and  $\mathcal{L}$  , and  $\mathcal{L}$ 

- Interface ideas (GUI)
	- Find GUI on github and tinker with open source code
	- Constant display from camera
	- Push button connected to GPIO header
- Display of number of cysts
- Open-Source GUIs
	- o <https://github.com/chepo92/Raspberry-Pi-Camera-App>
	- <https://lawsie.github.io/guizero/>

### **Software**

- Detectron2 dependency:
	- <https://detectron2.readthedocs.io/en/latest/tutorials/install.html>
- Requirements
	- Required python version: Python ≥ 3.7
	- PyTorch ≥ 1.8
	- OpenCV needed by demo and visualization
	- gcc & g++ ≥ 5.4
- From git:

```
○ ::
python -m pip install
'git+https://github.com/facebookresearch/detectron2.git'
# (add --user if you don't have permission)
# Or, to install it from a local clone:
git clone https://github.com/facebookresearch/detectron2.git
python -m pip install -e detectron2
# On macOS, you may need to prepend the above commands with a few
environment variables:
CC=clang CXX=clang++ ARCHFLAGS="-arch x86_64" python -m pip install …
```
- Deploy
	- <https://detectron2.readthedocs.io/en/latest/tutorials/deployment.html>
	- tracing: see pytorch documentation to learn about it
		- https://pytorch.org/tutorials/beginner/Intro\_to\_TorchScript\_tutorial.html
	- scripting: see pytorch documentation to learn about it
		- https://pytorch.org/tutorials/beginner/Intro\_to\_TorchScript\_tutorial.html
	- caffe2\_tracing: replace parts of the model by caffe2 operators, then use tracing.

# Individual Contributions

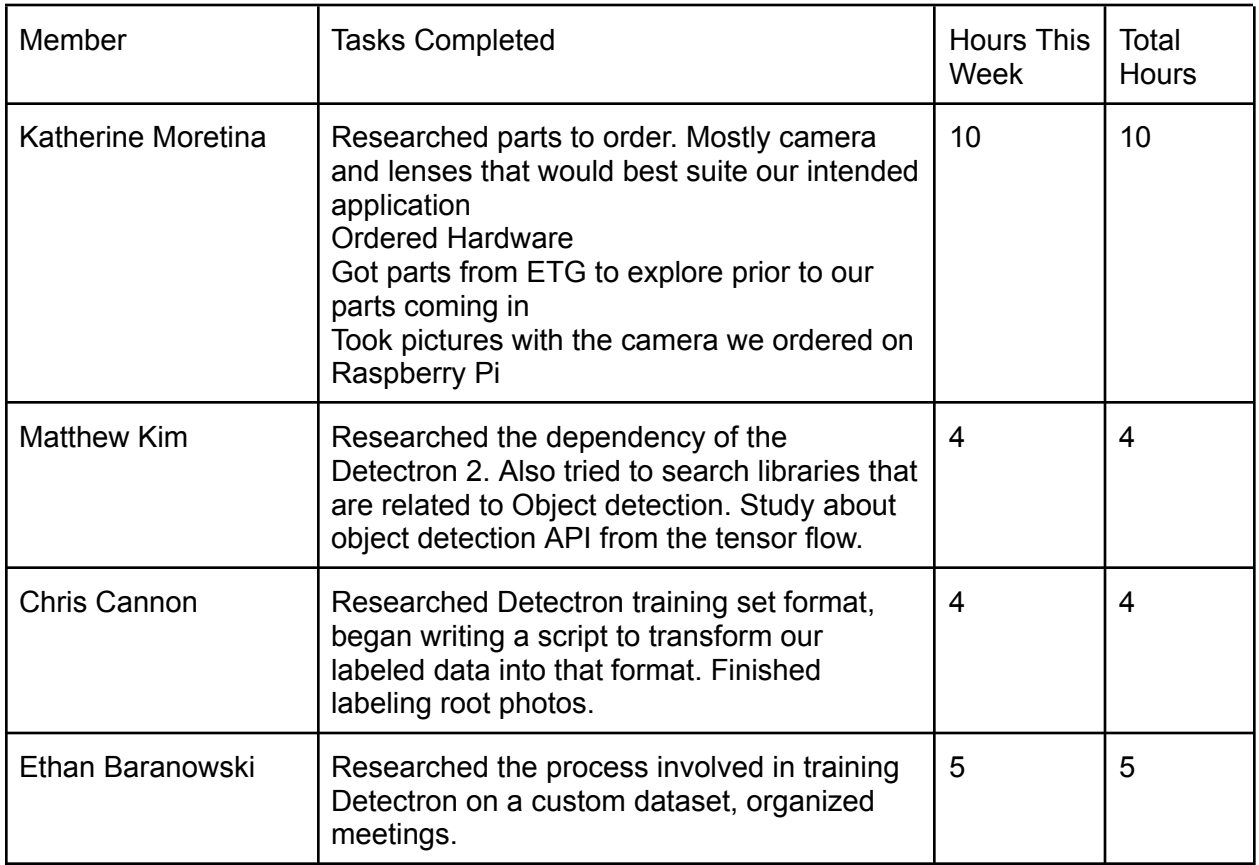

# Plans for Coming Week

- Research different open-source GUIs to develop upon
- Download code onto Raspberry Pi to explore more capabilities
- Finish script to transform LabelMe data into the correct format for Detectron